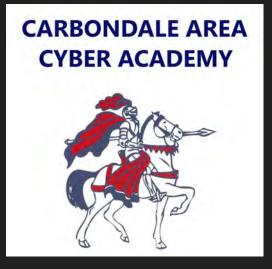

## Chromebook Tutorials

How change the brightness on your device.

To decrease the brightness of your screen, press this button on the keyboard.

To increase the brightness of your screen, press this button on the keyboard.

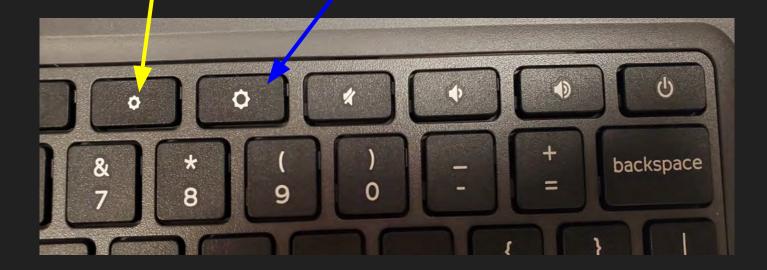

Another way to change the brightness is by clicking the wifi, battery, and time button in the bottom right hand corner of the screen. This will bring up a pop up menu.

Use the sliding dot to adjust the brightness level.

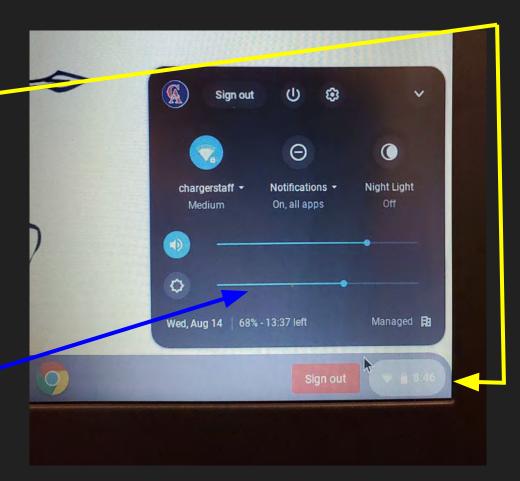